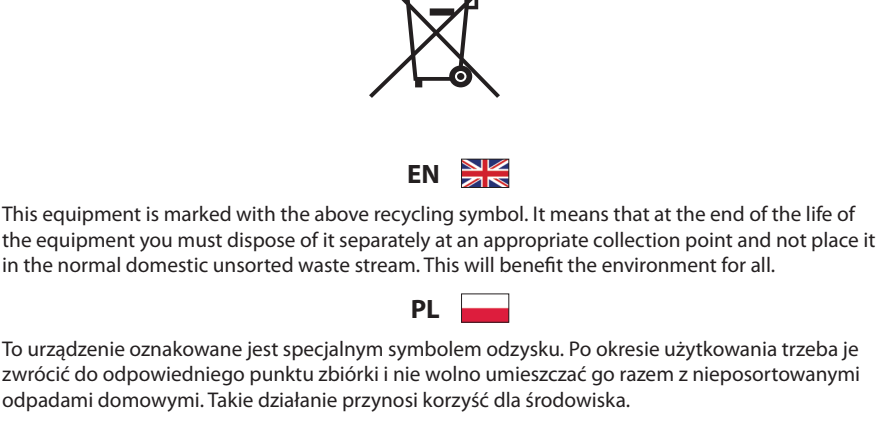

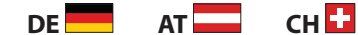

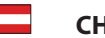

Dieses Produkt trägt das Recycling-Symbol gemäß der EU-Richtlinie 2002/96/EC. Das bedeutet, dass das Gerät am Ende der Nutzungszeit bei einer kommunalen Sammelstelle zum Recycling abgegeben werden muss (kostenlos). Eine Entsorgung über den Haus-/Restmüll ist nicht gestattet. Dies ist ein aktiver Beitrag zum Umweltschutz.

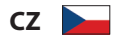

Toto zařízení je označeno výše uvedeným recyklačním symbolem. To znamená, že na konci doby života zařízení musíte zajistit, aby bylo uloženo odděleně na sběrném místě, zřízeném pro tento účel, a ne na místech určených pro ukládání běžného netříděného odpadu. Přispěje to ke zlepšené stavu životního prostředí nás všech.

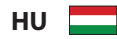

A készülék a fenti újrafelhasználási szimbólummal van megjelölve. Ez azt jelenti, hogy a készüléket használati időtartama után egy külön gyüjtőhelyen kell leadni. A normál háztartási hulladékkal és egyéb szeméttel együtt a készüléket kidobni nem szabad. Ezáltal hozzájárulunk környezetünk védelméhez.

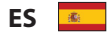

Este equipo está etiquetado con el símbolo de reciclado que puede verse arriba. Esto quiere decir que al final de la vida del equipo, éste debe ser llevado a un punto de recogida específico para equipos electrónicos, y no a los contenedores normales de residuos domésticos. Esto beneficiará al medio ambiente para todos.

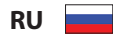

Это устройство обозначено специальным символом утилизации. После истечения эксплуатационного срока следует его вернуть в соответствующий пункт сборки, и запрещено его размещать с не отсортированными домашними отходами. Этим Вы не наносите вреда для окружающей среды.

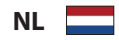

Dit Produkt draagt het Recycling-Symbool volgens de EU-norm 2002/96/EC en kan worden gerecycled. Deponeer hem bij een recycle-punt .

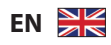

#### **Notes for battery disposal**

Your product contains batteries covered by the European Directive 2006/66/EC, which cannot be disposed of with normal household waste.

Please inform yourself about the local rules on separate collection of batteries.The correct disposal of batteries helps prevent potentially negative consequences on the environment and human health.

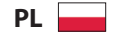

#### **Uwagi dotyczące utylizacji baterii**

Produkt zawiera baterie objęte dyrektywą Unii Europejskiej 2006/66/WE, których nie wolno wyrzucać wraz ze zwykłymi odpadami komunalnymi.

Należy zapoznać się z lokalnymi przepisami dotyczącymi selektywnej zbiórki baterii. Odpowiednia utylizacja baterii pomaga chronić środowisko naturalne oraz ludzkie zdrowie.

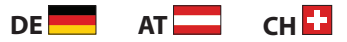

#### **Hinweise zur Entsorgung von Batterien**

Für Ihr Produkt werden Batterien verwendet, für die die Europäische Richtlinie 2006/66/EG gilt und die nicht mit dem normalen Hausmüll entsorgt werden können.

Informieren Sie sich über die geltenden Bestimmungen Ihres Landes zur separaten Sammlung von Batterien. Die korrekte Entsorgung von Batterien hilft negative Auswirkungen auf Umwelt und Gesundheit zu vermeiden.

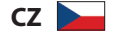

#### **Poznámky k likvidaci baterií**

Výrobek obsahuje baterie, které podle směrnice EU 2006/66/EC, nelze odkládat do běžného komunálního odpadu. Baterie likvidute v souladu s místními předpisy týkajících se likvidace baterií a nebezpečného odpadu. Správná likvidace pomáhá předcházet případným nepříznivým účinkům na životní prostředí a lidské zdraví.

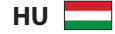

#### **Megjegyzések az elemek kiselejtezéséről**

A termék által tartalmazott elemeket az Európai Unió 2006/66/EC vonatkozó direktívája értelmében nem szabad a háztartási hulladékgyűjtőbe dobni.

Kérjük, tájékozódjon az elemek szelektív gyűjtésének helyi szabályairól. Az elhasznált elemek megfelelő hulladékkezelése segítséget nyújt a környezettel és az emberi egészséggel kapcsolatos esetleges negatív következmények megelőzésében.

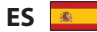

#### **Notas para el desecho de pilas/baterías**

El producto contiene pilas contempladas por la directiva europea 2006/66/EC, que no se deben tirar con la basura normal del hogar.

Infórmese de la legislación local sobre la recogida selectiva de pilas. El desecho correcto de las pilas ayuda a evitar potencialmente consecuencias negativas para el medio ambiente y la salud humana.

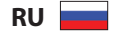

#### **Замечания по замене батарей**

зделие содержит батареи, соответствующие директиве Европейского Союза 2006/66/EC, и не подлежащие утилизации вместе с бытовым мусором.

Для утилизации батарей необходимы сведения о местной системе сбора отходов. Правильная утилизация отслуживших батарей поможет предотвратить возможное вредное воздействие на окружающую среду и здоровье человека.

# **1. Jaka jest zawartość opakowania?**

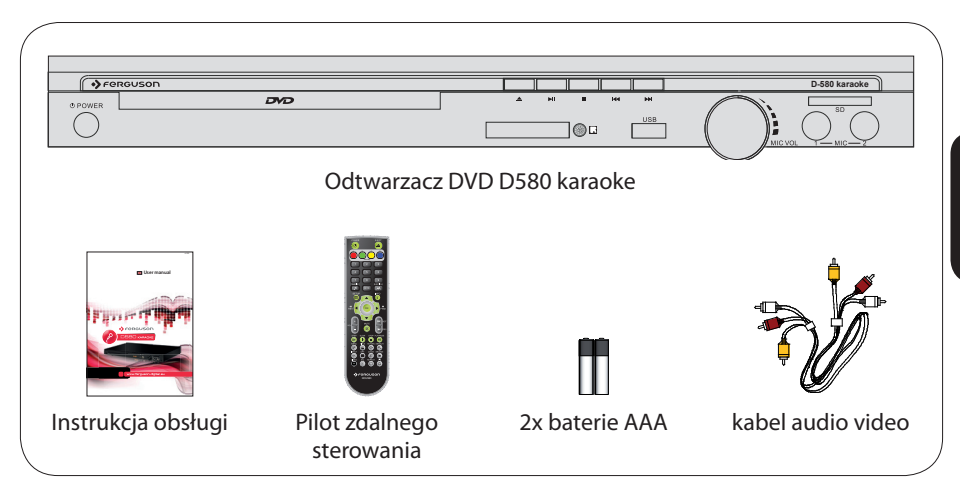

# **2. Podłączanie - podstawowe połączenia audio-wideo**

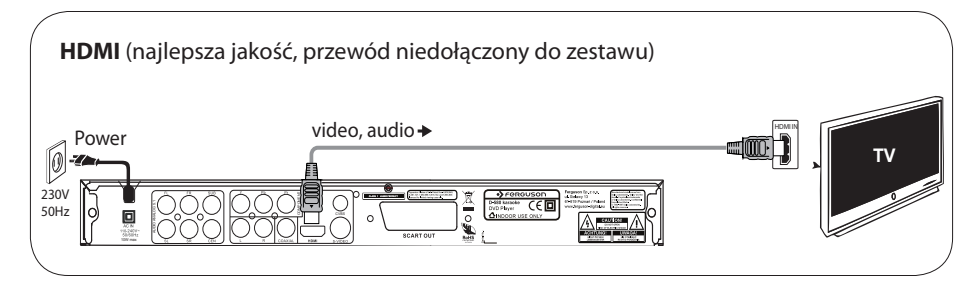

lub

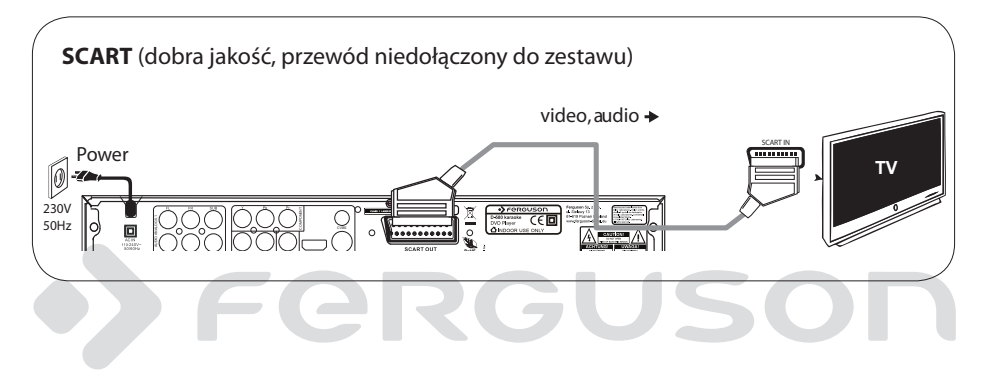

# **3. Konfiguracia**

 $\bullet$  Naciśnij przycisk  $\circlearrowright$  aby włączyć zasilanie. B Zostanie wyświetlone menu Setup wizard

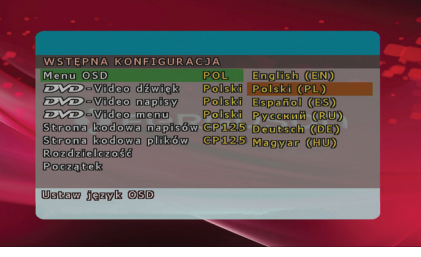

- <sup>3</sup> Wybierz opcję **X** Menu OSD (■ Menu OSD) a następnie naciśnij przycisk →
- **©** Za pomoca przycisków ▲▼ wybierz z menu opcie języka i naciśnii przycisk **OK** aby zatwierdzić.
- E Zmień inne ustawienia w razie potrzeby
- F Naciśnij przycisk **SETUP** aby zamknąć menu.

#### **4. Używaj**

- A Odtwarzanie może rozpocząć się automatycznie po włożeniu płyty.
- B Do poruszania się po menu płyty DVD, które zostanie wyświetlone na ekranie telewizora, służą przyciski < ▶ ▲ ▼.
- C Naciśnij przycisk **PLAY** aby rozpocząć odtwarzanie.
- D Aby zakończyć odtwarzanie, naciśnij przycisk **STOP**.

#### **UWAGA!**

Więcej informacji o produkcie można znaleźć w instrukcji obsługi.

# Fel GU

#### **Informacje ogólne**

- Dostarczone akcesoria
- Czyszczenie płyt
- Środki bezpieczeństwa
- Instrukcja obsługi
- Aktualizacja oprogramowania
- Oznaczenia wykorzystane w urządzeniu
- Instalacja urządzenia

#### **Połączenia**

- Podłączanie do telewizora
- Podłączanie kabla zasilającego
- Opcjonalne: Podłączanie do zestawu stereofonicznego
- Opcjonalne: Podłączanie do odbiornika wielokanałowego
- Opcjonalne: Podłączanie do amplitunera AV
- Opcja: Podłączanie obsługiwanych urządzeń USB
- Opcjonalne: Podłączanie mikrofonów karaoke

#### **Opis elementów urządzenia**

- Panel przedni i tylny
- Pilot

#### **Czynności wstępne**

- Krok 1: Wkładanie baterii do pilota zdalnego sterowania
- Krok 2: Ustawianie odbiornika TV
- Krok 3: Wstępna konfiguracja DVD

# **Odtwarzanie płyt**

- Upscaling (Podnoszenie rozdzielczości)
- Płyty odtwarzane przez urządzenie
- Materiały odtwarzane przez urządzenie
- Odtwarzanie płyt
- Podstawowe funkcje odtwarzania
- Wybór różnych funkcji powtarzania/ odtwarzania losowego
- Czynności dotyczące odtwarzania video (DVD/VCD/SVCD)
- Menu ekranowe (OSD) (DVD//XviD)
- Funkcje specjalne płyty DVD
- Funkcje specjalne .avi (XviD)
- Funkcje specjalne płyty VCD i SVCD
- Odtwarzanie dysku XviD
- Odtwarzanie zdjęć i plików audio z obsługiwanego urządzenia USB
- Odczytywanie płyt z plikami audio/JPEG

### **Opcje w menu ustawiania systemu**

- Ustawienia ogólne
- Menu konfiguracji dźwięku
- Menu konfiguracji obrazu
- Ustawienia preferencji
- Ustawienia napisów XviD

#### **Rozwiązywanie problemów**

### **Dane techniczne**

# **Słownik terminów**

# GU

POLSKI

# O FERGUSON

# **Dostarczone akcesoria**

Pilot zdalnego sterowania

i

dwie baterie

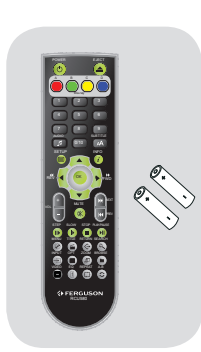

# **Czyszczenie płyt**

Płyty należy czyścić kawałkiem miękkiej tkaniny przecierając je prostymi ruchami od środka w kierunku zewnętrznym.

#### **UWAGA!**

Nie wolno używać benzenu, rozcieńczalników, popularnych środków czyszczących ani środków antystatycznych w aerozolu przeznaczonych do płyt. Ponieważ jednostka optyczna (laser) odtwarzacza DVD ma większą moc niż w zwykłych odtwarzaczach DVD i CD, płyty czyszczące przeznaczone do odtwarzaczy DVD i CD mogą uszkodzić jednostkę optyczną (laser). Dlatego nie należy używać płyt czyszczących.

# **Środki bezpieczeństwa**

- Prosimy o dokładne zapoznanie się z instrukcją obsługi i zawartymi w niej zaleceniami.
- Proszę uważnie zapoznać się z instrukcją obsługi przed pierwszym uruchomieniem

# sprzętu.

- Aby uniknąć porażenia prądem nie otwieraj nigdy obudowy. Uszkodzenie plomby gwarancyjnej powoduje utratę gwarancji.
- Odłącz urządzenie od sieci podczas burzy lub gdy nie będzie używane przez dłuższy czas. Pamiętaj, że gwarancja nie obejmuje uszkodzeń urządzenia, które są spowodowane uderzeniem pioruna.
- Nie wystawiać urządzenia na bezpośrednie działanie promieni słonecznych. Trzymać z daleka od źródeł ciepła i od wilgotnego otoczenia. Nie zasłaniać otworów wentylacyjnych, tak aby zapewnić prawidłową cyrkulację powietrza.
- Ustaw urządzenie w pozycji poziomej, na płaskiej, równej i stabilnej powierzchni.
- Jeśli przenosisz urządzenie z ciepłego pomieszczenia do zimnego i na odwrót odczekaj min. 1 godzinę przed włączeniem do prądu. W przeciwnym wypadku mogą wystąpić problemy.
- Urządzenie należy trzymać z daleka od wazonów, butelek, akwariów i innych źródeł wody w celu uniknięcia uszkodzenia. Nie należy dotykać wtyczki zasilania gołymi rękoma.
- Nie stawiać żadnych przedmiotów na obudowie urządzenia.
- Przed rozpoczęciem czynności konserwacyjnych lub instalacyjnych należy odłączyć urządzenie od sieci elektrycznej. Do czyszczenia urządzenie nie należy stosować alkoholu ani płynów zawierających amoniak. W razie potrzeby czyścić za pomocą miękkiej, niestrzępiącej się szmatki zwilżonej łagodnym roztworem wody z mydłem.
- Nie podłanczaj żadnych kabli kiedy wtyczka zasilania jest w gniazdku.
- Sprawdź czy masz sprwne kable. Kable uszkodzone mogą spowodować pożar.
- Proszę wyłączyć urządzenie z zasilania przy podłączaniu okablowania.

# **Instrukcja obsługi**

Firma Ferguson wykorzystała wszystkie dostępne jej możliwości, aby zapewnić najbardziej aktualne informacje o swoich produktach. Firma Ferguson nie udziela gwarancji związanych z zawartością niniejszej instrukcji obsługi oraz zrzeka się wszelkich domniemanych gwarancji dotyczących wartości rynkowej lub przydatności jej do określonych celów. Zawarte tutaj informacje służą jako wskazówki pozwalające na użytkowanie i konserwację odbiornika.

Firma Ferguson zastrzega sobie prawo do wnoszenia poprawek, zmian lub tłumaczenia Instrukcji obsługi bez wcześniejszego powiadomienia o takich zmianach. Z tego względu zaleca się regularne odwiedzanie naszej witryny internetowej w celu uzyskania najnowszych informacji.

# **Aktualizacja oprogramowania**

Firma Ferguson będzie okresowo publikować uaktualnienia oprogramowania poprawiające możliwości urządzenia.

### l **Aby pobrać i zainstalować najnowsze oprogramowanie do odtwarzacza DVD**

Odwiedź stronę internetową firmy Ferguson pod adresem www.ferguson-digital.eu , aby sprawdzić dostępność aktualizacji oprogramowania.

# **Oznaczenia wykorzystane w urządzeniu**

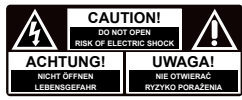

**Ostrzeżenie ryzyko porażenia elektrycznego - nie otwierać.**

Napis ten ostrzega przed otwieraniem obudowy urządzenia. Do otwierania obudowy upoważnieni są wyłącznie autoryzowani pracownicy serwisowi.

# $\epsilon$

### **Oznaczenie CE**

Oznaczenie to informuje, że odbiornik zgodny jest z warunkami dyrektywy 2004/108/EC dotyczącej przestrzegania przez kraje członkowskie przepisów zgodności elektromagnetycznej oraz warunkami dyrektyw 2006/95/ EC dotyczących przestrzegania przez kraje członkowskie przepisów niskiego napięcia i bezpieczeństwa związanego z obsługą urządzeń elektrycznych.

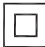

#### **Oznaczenie podwójnej izolacji.**

Logo to informuje, że odbiornik jest urządzeniem bezpiecznym pod względem elektrycznym, o ile wykorzystywany jest zgodnie z zaleceniami określonymi w rozdziale dotyczącym bezpieczeństwa.

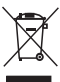

Dołączony do produktu symbol przekreślonego pojemnika na odpady oznacza, że produkt objęty jest dyrektywą europejską 2002/96/WE. Informacje na temat wydzielonych punktów składowania zużytych produktów elektrycznych i elektronicznych można uzyskać w miejscu zamieszkania.

Prosimy postępować zgodnie z wytycznymi miejscowych władz i nie wyrzucać tego typu urządzeń wraz z innymi odpadami pochodzącymi z gospodarstwa domowego. Prawidłowa utylizacja starych produktów pomaga zapobiegać zanieczyszczeniu środowiska naturalnego oraz utracie zdrowia.

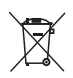

Produkt zawiera baterie opisane w treści dyrektywy 2006/66/WE, których nie można zutylizować z pozostałymi odpadami domowymi. Należy zapoznać się z lokalnymi przepisami dotyczącymi utylizacji baterii, ponieważ ich prawidłowa utylizacja pomaga zapobiegać zanieczyszczeniu środowiska naturalnego oraz utracie zdrowia.

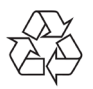

To urządzenie zostało zaprojektowane i wykonane z materiałów oraz komponentów wysokiej jakości, które nadają się do ponownego wykorzystania.

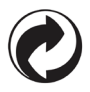

Jeśli na produkcie znajduje się to logo, oznacza to, że uiszczono opłaty związane z odpowiednim systemem recyklingu i odzyskiwania odpadów.

# **Instalacja urządzenia**

### **Wybór odpowiedniego miejsca**

– Urządzenie należy postawić na płaskiej, twardej i stabilnej powierzchni. Nie należy stawiać urządzenia na dywanie.

– Nie umieszczać urządzenia na innych urządzeniach mogących powodować jego przegrzanie (np. amplitunerze lub wzmacniaczu).

– Nie należy kłaść niczego pod urządzeniem (np. płyt CD, gazet).

### **Przestrzeń wentylacyjna**

– Aby zapobiec przegrzewaniu się urządzenia, należy umieścić je w miejscu o odpowiedniej wentylacji. W tym celu należy zapewnić co najmniej 10 cm wolnej przestrzeni z tyłu i z góry oraz 5 cm z prawej i lewej strony.

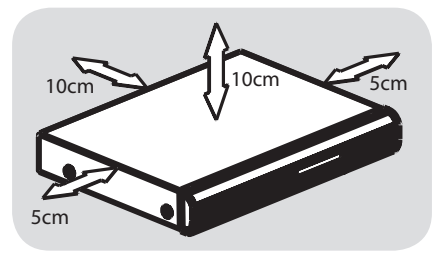

#### **Należy unikać wysokiej temperatury, wilgoci, wody i kurzu.**

– Nie wolno narażać urządzenia na kontakt z kapiącą lub pryskającą wodą. – Nie wolno umieszczać na urządzeniu niebezpiecznych przedmiotów (np. naczyń wypełnionych wodą, zapalonych świeczek).

# FERGU

# **Podłączanie odbiornika TV**

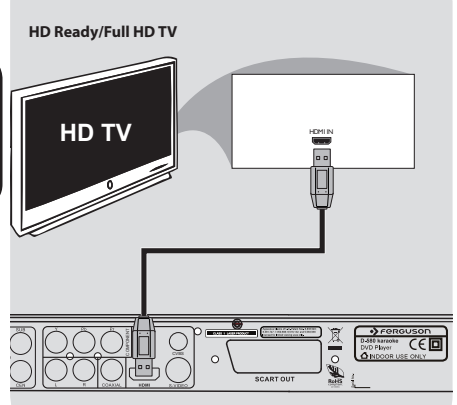

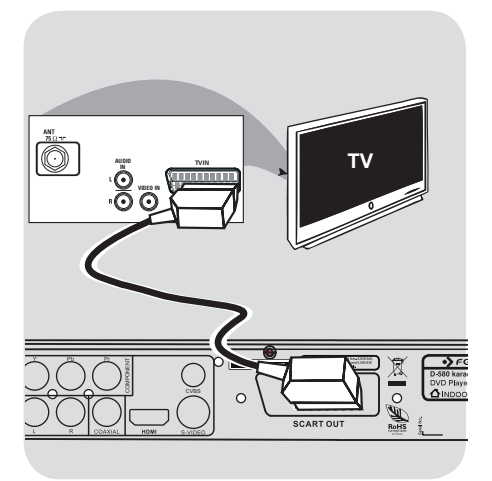

#### **WAŻNE!**

**– Spośród poniższych opcji wystarczy wybrać tylko jedno połączenie wideo, zależnie od funkcji odbiornika TV.**

**Korzystanie z gniazd HDMI (HighDefinition Multimedia Interface)** 

- Interfejs HDMI umożliwia przesyłanie sygnałów cyfrowych bez kompresji i obróbki, zapewniając najwyższą jakość i ostrość dźwięku i obrazu.
- Wymaga tylko jednego kabla do przesyłania zarówno sygnału audio, jak i wideo, oraz umożliwia połączenia w trybie "plug and play".
- APrzewodem HDMI (niedołączony do zestawu) połącz wyjście HDMI odtwarzacza DVD z wejściem HDMI IN telewizora HDMI.

- Nawiązanie połączenia pomiędzy odtwarzaczem DVD i urządzeniem wejściowym oraz zainicjowanie tych urządzeń może chwilę potrwać. **WAŻNE**

**– Jeśli nie ma obrazu na odbiorniku TV naciskaj przycisk VIDEO na pilocie telewizora aż do pojawienia się obrazu.**

#### **Korzystanie z gniazda SCART**

**– Złącze SCART pozwala na jednoczesne korzystanie z sygnału audio i wideo odtwarzacza DVD.**

 W celu połączenia złącza SCART w odtwarzaczu (TV OUT) z odpowiednim złączem w odbiorniku TV (TV IN), naleźy skorzystać z przewodu SCART.

#### **WAŻNE**

**– Jeśli nie ma obrazu na odbiorniku TV naciskaj przycisk B aż do pojawienia się obrazu.**

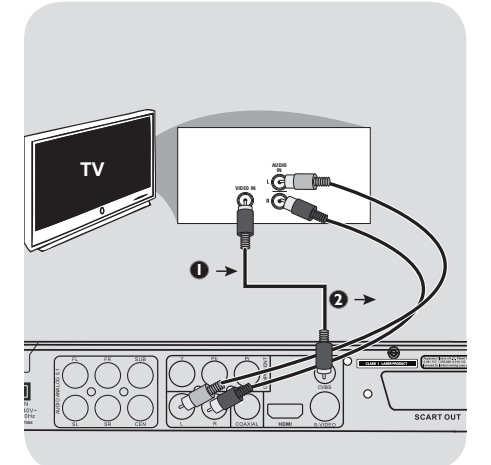

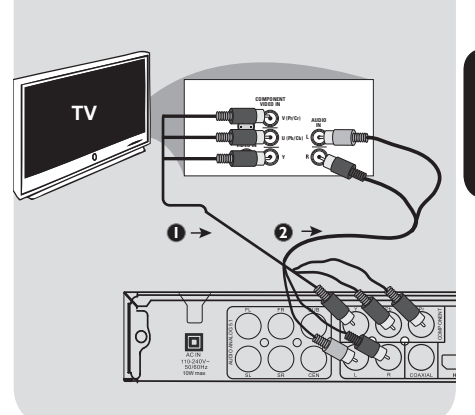

**Korzystanie z gniazda Composite Video (CVBS)**

- AZa pomocą kabla kompozytowego sygnału wideo gniado wyjściowe CVBS odtwarzacza DVD należy połączyć z gniazdem wejściowym sygnału wideo odbiornika TV (oznaczonym jako A/V In, Video In, Composite lub Baseband).
- BAby dźwięk z odtwarzacza DVD mógł być odtwarzany przez odbiornik TV, za pomocą przewodów należy połączyć wyjścia AUDIO OUT lewego i prawego kanału audio z odpowiednimi złączami AUDIO IN w odbiorniku TV.

#### **WAŻNE**

**– Jeśli nie ma obrazu na odbiorniku TV naciskaj przycisk B aż do pojawienia się obrazu.**

**Korzystanie z gniazd zewnętrznych urządzeń wideo (Y Pb Pr)**

- AZa pomocą przewodów zewnętrznego urządzenia wideo (RGB) połącz gniazda YUV/YPbPr odtwarzacza DVD z odpowiednimi gniazdami wejściowymi zewnętrznych urządzeń wideo (oznaczonych Pr /Cr Pb/Cb Y lub YUV) w odbiorniku TV.
- BAby dźwięk z odtwarzacza DVD mógł być odtwarzany przez odbiornik TV, za pomocą przewodów należy połączyć wyjścia AUDIO OUT lewego i prawego kanału audio z odpowiednimi złączami AUDIO IN w odbiorniku TV.

**WAŻNE**

**– Jeśli nie ma obrazu na odbiorniku TV naciskaj przycisk B aż do pojawienia się obrazu.**

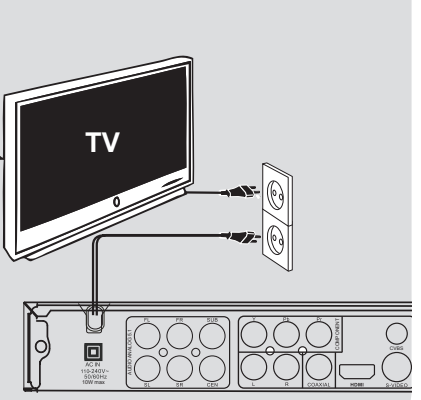

#### **Po prawidłowym podłączeniu wszystkich elementów wtyczkę kabla zasilającego należy umieścić w gniazdku sieciowym.**

Po włączeniu zasilania nie wolno wykonywać, ani zmieniać połączeń.

Jeżeli w odtwarzaczu nie ma płyty, naciśnij **POWER**  $\circledcirc$  na panelu przednim odtwarzacza DVD. "NONE" pojawi się na wyświetlaczu a na telewizorze powinien pojawić si nastpujcy obraz.

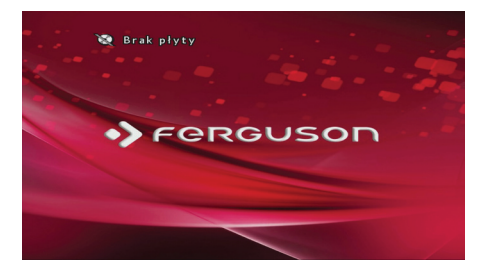

# **Opcjonalne: Podłączanie do zestawu stereofonicznego**

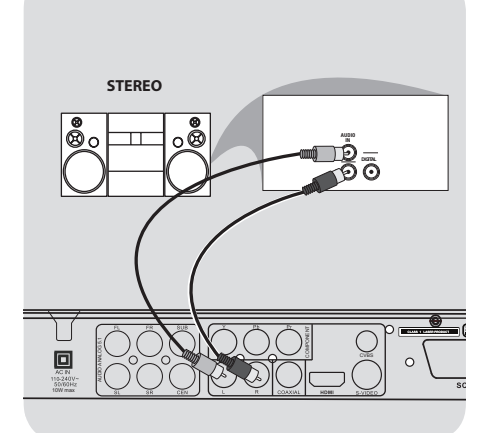

**Zestaw stereofoniczny jest wyposażony w złącze Dolby Pro Logic lub złącza Audio In lewego i prawego kanału audio.**

AZależnie od tego, w jaki typ złącza wyposażony jest odbiornik TV, wybierz jeden z typów złączy wideo (CVBS VIDEO IN, COMPONENT VIDEO IN lub SCART - TV OUT).

BAby połączyć złącza **AUDIO OUT (L/R)** lewego i prawego kanału audio odtwarzacza DVD z odpowiednimi gniazdami AUDIO IN zestawu stereofonicznego, należy skorzystać z kabli audio.

# GU

# **Opcjonalne: Podłączanie do odbiornika wielokanałowego**

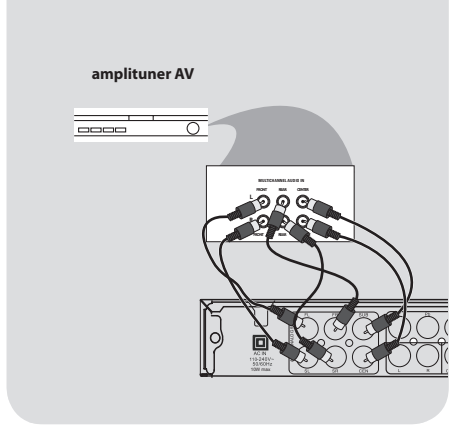

# **Opcjonalne: Podłączanie do amplitunera AV**

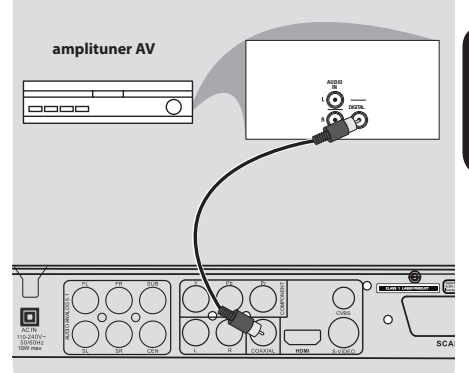

#### **Odbiornik posiada wielokanałowe wejście analogowe**

AZależnie od tego, w jaki typ złącza wyposażony jest odbiornik TV, wybierz jeden z typów złączy wideo (CVBS VIDEO IN, COMPONENT VIDEO IN lub SCART - TV OUT).

# BAby połączyć złącza **AUDIO OUT**

**(L/R)** lewego i prawego kanału audio odtwarzacza DVD z odpowiednimi gniazdami AUDIO IN odbiornika wielokanałowego, należy skorzystać z kabli audio.

- CPołącz złącza Audio Out głośnika centralnego, lewy i prawy kanał surround oraz subwoofer do odpowiednich wejść odbiornika wielokanałowego.
- **@Ustaw w DVD w menu USTAWIENIA** DŹWIĘKU > USTAWIENIA GŁOŚNIKÓW > Downmix na 5.1K.

#### **Pomocna wskazówka:**

- Jeśli subwoofer posiada własny wzmacniacz wówczas powinien być podłączony bezpośrednio do DVD.

**Amplituner jest wyposaņony w dekoder PCM, Dolby Digital lub MPEG2.**

- AZależnie od tego, w jaki typ złącza wyposażony jest odbiornik TV, wybierz jeden z typów złączy wideo (CVBS VIDEO IN, COMPONENT VIDEO IN lub SCART - TV OUT).
- BPołącz gniazdo COAXIAL lub OPTICAL odtwarzacza DVD z gniazdem urządzenia do nagrywania cyfrowego (nie znajdującego się w zestawie).
- C Przed rozpoczęciem nagrywania wyjście cyfrowe DIGITAL OUTPUT musi zostać ustawione zgodnie z zastosowanym połączeniem audio.

#### **Pomocna wskazówka:**

– Jeśli format kodowania sygnału doprowadzanego do cyfrowego wyjścia odtwarzacza nie jest rozpoznawany przez amplituner, dźwięku nie będzie słychać lub będzie on silnie zniekształcony.

# **Opcja: Podłączanie obsługiwanych urządzeń USB**

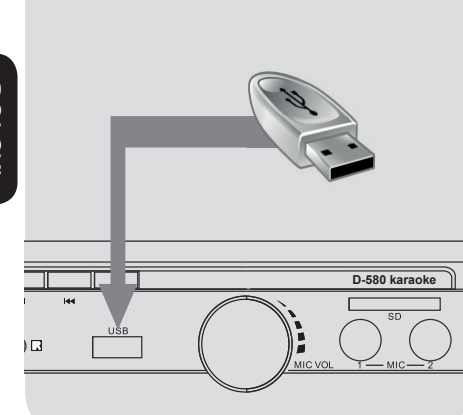

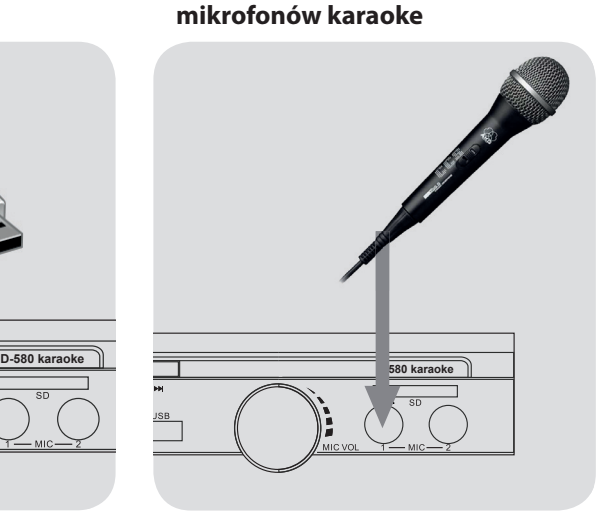

**Opcjonalne: Podłączanie** 

#### **Korzystanie z portu USB**

Za pomocą tego DVD można tylko przeglądać zawartość obsługiwanych urządzeń USB.

- A Podłącz obsługiwane urządzenie USB bezpośrednio do portu USB na panelu przednim w sposób pokazany na powyższej ilustracji.
- B Naciśnij przycisk **INPUT** na pilocie, aby wyświetlić pliki zapisane na obsługiwanym urządzeniu USB.
- C Przed odłączeniem obsługiwanego urządzenia USB z portu USB należy zatrzymać odtwarzanie.

#### **Przydatne wskazówki:**

– Port USB umożliwia odtwarzanie plików JPEG/audio/video.

– Nie wszystkie modele przenośnych odtwarzaczy audio/video i aparatów cyfrowych są obsługiwane.

– W przypadku podłączenia czytnika kart pamięci odczytywana może być tylko jedna karta na raz.

– Urządzenie USB obsługuje dyski z systemem plików FAT16 i FAT32. System plików, NTFS nie jest obsługiwany.

– Zewnętrzne dyski twarde bez własnego zasilacza nie są obsługiwane i mogą nie działać.

#### **Korzystanie z funkcji karaoke**

- APodłącz obsługiwany mikrofon do portu MIC 1 lub MIC 2 na panelu przednim w sposób pokazany na powyższej ilustracji.
- B Głośność mikrofonu (pokrętło MIC VOL) ustaw na maksymalną.
- C Włącz podkład muzyczny (płyta lub plik)
- D Włącz mikrofon przyciskiem o ile mikrofon posiada taki przycisk.

#### **Przydatne wskazówki:**

– Jeśli głośnoś mikrofonu jest niewystarczająca można ściszyć gośność podkładu audio - przycisiem VOL- na pilocie i ewentualnie zwiększyć głośność na telewizorze.

– Funkcji karaoke można używać z dowolnym podkładem audio (pyta CD lub DVD, plik audio)

– Ustawienia efektów (m.in. echa) zmienia się w menu Ustawienia dżwięku >

Ustawienia karaoke

# **Panel przedni i tylny**

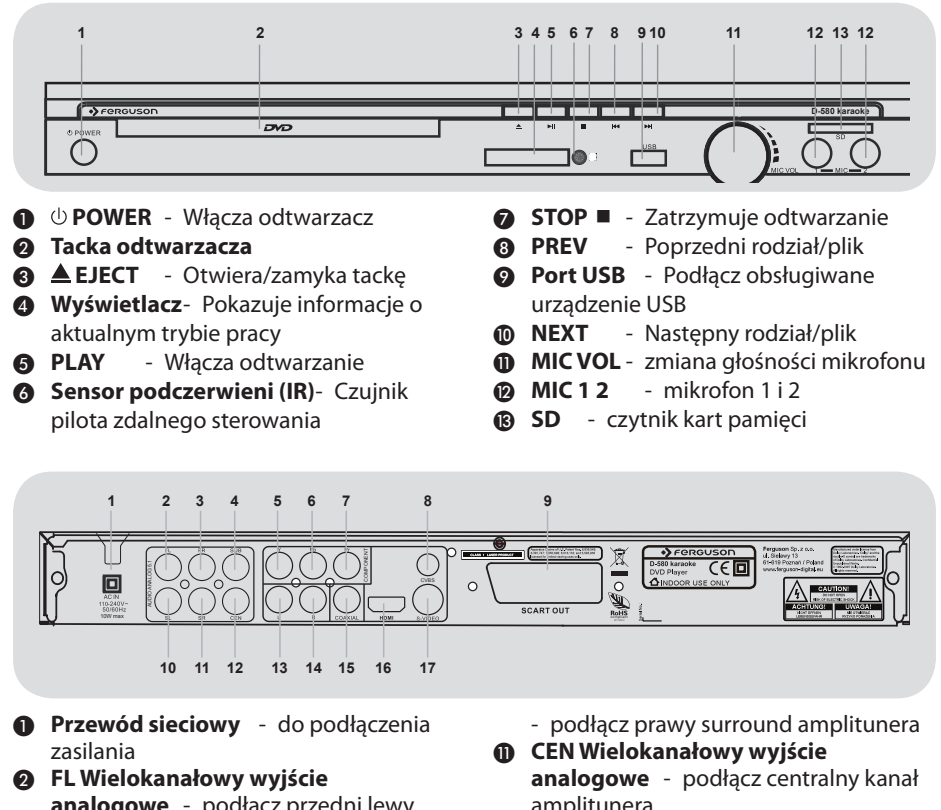

- **analogowe** podłącz przedni lewy kanał amplitunera
- C **FR Wielokanałowy wyjście analogowe** - podłącz przedni prawy kanał amplitunera
- D **SUB Wielokanałowy wyjście analogowe** - podłącz kanał subwoofera w amplitunerze
- E **Y (Wyjście Video Component)** do podłączenia TV z wejściem Y
- **<sup>6</sup>** Pb (Wyjście Video Component) do podłączenia TV z wejściem Pb
- G **Pr (Wyjście Video Component)** do podłączenia TV z wejściem Pr
- H **CVBS (Wyjście Video)** do podłączenia TV z wejściem CVBS
- I **SL Wielokanałowy wyjście analogowe** podłącz lewy surround amplitunera
- J **SR Wielokanałowy wyjście analogowe**
- amplitunera
- L **L Stereo Wyjście Audio** podłącz z wejściem prawego kanału zestawu stereo
- M **R Stereo Wyjście Audio** podłącz z wejściem prawego kanału zestawu stereo
- N **COAXIAL (Cyfrowe Wyjście Audio)** do podłączania urządzeń audio z cyfrowym wejściem koncentrycznym
- **<sup>6</sup>** HDMI wyjście audio i video do telewizora high definition (HD)
- P **S-Video** do podłączenia TV z wejściem S-Video
- $\odot$  **SCART** podłacz odbiornik TV wyposażony w wejście SCART

**POLSKI** 

## **Pilot Zdalnego Sterowania (RCU580)**

Z uwagi na standaryzację urządzeń marki Ferguson większość odtwarzaczy DVD korzysta z tego samego pilota zdalnego sterowania RCU580. Oznacza to, że nie wszystkie klawisze są wykorzystywane przez ten model urządzenia!!

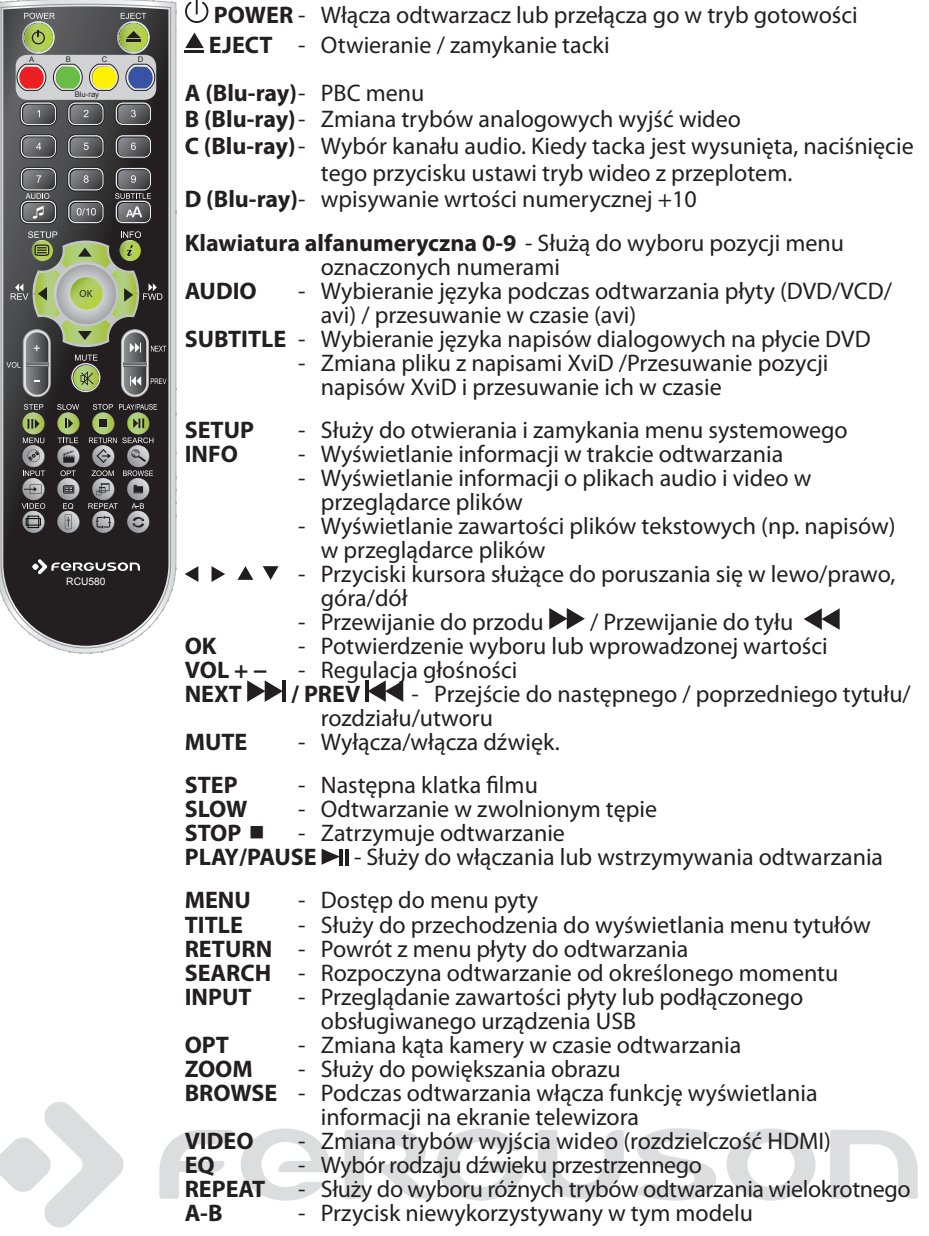

# **Krok 1: Wkładanie baterii do pilota zdalnego sterowania**

**AOtwórz komore baterii.** 

- BWłóż dwie baterie typu R03 lub AAA, stosując się do oznaczeń (+/-) umieszczonych wewnątrz komory.
- **@Zamknij pokrywę.**

#### **Korzystanie z pilota zdalnego sterowania**

- ASkieruj pilota bezpośrednio na czujnik zdalnego
	- sterowania (IR) na przednim panelu.

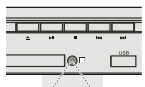

**@Podczas korzystania z** odtwarzacza nie należy umieszczać żadnych przedmiotów pomiędzy nim a pilotem zdalnego sterowania.

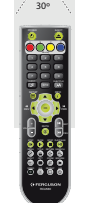

#### **OSTRZEŻENIE!**

**– Baterie należy wyjąć, jeśli są zużyte, albo gdy pilot nie będzie używany przez dłuższy czas.**

**– Nie należy używać razem nowych baterii ze starymi ani baterii różnych typów.**

**– Ponieważ baterie zawierają substancje chemiczne, powinny być wyrzucane w odpowiedni sposób.**

## **Krok 2: Ustawianie odbiornika TV**

#### **WAŻNE!**

#### **Należy sprawdzić, czy dokonane zostały wszystkie niezbędne połączenia.**

- AWłącz odbiornik TV i ustaw odpowiedni kanał wideo. Na ekranie telewizora wyświetli się ekran tła odtwarzacza DVD.
- BWłącz telewizor i wybierz właściwy kanał wejścia wideo. Na ekranie telewizora powinno pojawić się tło ekranowe odtwarzacza DVD.
	- **D-580 karaoke** A/V IN, VIDEO. Więcej informacji na ten **→ Zazwyczaj ten kanał znajduje się** między najniższymi a najwyższymi kanałami i może nazywać się FRONT, temat znajduje się w instrukcji obsługi telewizora.
	- Można również przejść do kanału 1 odbiornika TV, a następnie naciskać przycisk zmiany kanałów w dół do momentu znalezienia kanału wideo. → Także pilot zdalnego sterowania odbiornika TV może być wyposażony w przycisk lub przełącznik pozwalający na wybór różnych trybów wideo.
- CJeśli do odtwarzacza podłączone jest urządzenie zewnętrzne (np. zestaw audio lub amplituner), włącz je i wybierz DVD jako źródło dźwięku. Szczegółowych informacji na ten temat należy szukać w instrukcji obsługi podłączonego urządzenia.

# Fergu

# **Krok 3: Wstępna konfiguracja DVD**

Dostępne opcje językowe różnią się w zależnosci od kraju i regionu. Opcje mogą wyglądać inaczej niż na ilustracjach zamieszczonych w tej instrukcji obsługi.

W czasie pierwszego uruchomienia urządzenia pojawi się kreator wstępnej konfiguracji. Umożliwia on ustawienie podstawowych opcji takich jak: język menu, preferowany język płyty DVD, stronę kodową napisów, rozdzielczość HDMI, itp.

Nawigacja po tym menu odbywa się przyciskami ▲ ▼ **イト** wybraną opcję akceptujesz naciskając przycisk **OK.**

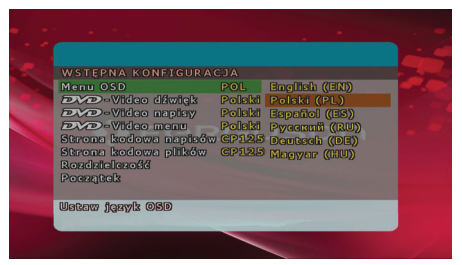

Po zakończeniu konfiguracji wybierz opcję "Początek" i nacisnij **OK** na pilocie.

Dokładniejszą konfigurację można przeprowadzi wciskając w menu dostępnym pod przyciskiem **SETUP**.

# FERGU

# **WAŻNE!**

Jeżeli po naciśnięciu jakiegoś przycisku na ekranie odbiornika TV pojawi się ikona zakazu (ø ), oznacza to, że funkcja nie jest dostępna na płycie lub w danym momencie.

# **Upscaling (Podnoszenie rozdzielczości)**

Upscaling obsługiwane na płytach DVD oraz obsługiwanych formatach plików:

- A720p HDTV tryb progresywny 24/25/30Hz, 720 linii na ramkę, 1280x720 pixeli
- B1080i HDTV tryb z przeplotem 50/60Hz, 520+520 linii na ramkę, 1920x1080 pixeli
- <sup>0</sup>1080p HDTV tryb progresywny -24/25/30Hz, 1080 linii na ramkę, 1920x1080 pixeli

# **Płyty odtwarzane przez urządzenie**

Odtwarzacz DVD będzie odtwarzać:

- Digital Video Discs (DVDs)
- Video CDs (VCDs)
- Super Video CDs (SVCDs)
- Digital Video Discs + Recordable[Rewritable] (DVD+R[W])
- Compact Discs (CDs)

# **Materiały odtwarzane przez urządzenie**

# **System plików**

- FAT (FAT16 i FAT32)
- ISO-9660 i częściowo UDF na płytach CD i DVD

#### **Kontenery Video**

- MPEG-1/2 Program Stream (MPG, MPEG)
- MPEG-4 Part 14 (MP4)
- VOB
- $\bullet$  AVI
- $\bullet$  OGM

#### **Kodeki Video:**

Większość kodeków wideo jest obsługiwana aż do rozdzielczości 576p.

- XviD (z wviatkiem 3 punktowego GMC)
- $•$  MPFG-1
- MPEG-2 ML@MP
- MPFG-4 ASP

#### **Formaty napisów:**

- SRT (SubRip)
- SMI (Sami)
- SUB (MicroDVD, SubViewer2)
- SSA (SubStationAlpha)
- ASS (Advanced Sub Station Alpha)
- MPL (MPL2)
- TXT (TMplayer, MPL2, SubRip, Sami, MicroDVD, SubViewer2, SubStationAlpha, Advanced Sub Station Alpha)
- **IDX**

Niektóre napisy stworzone przez użytkowników mogą nie działać prawidłowo

Niektóre znaki specjalne nie są obsługiwane (wyświetlane)

Tagi HTML nie są obsługiwane

Plik z filmem i jego zewnętrzny plik z

napisami muszą się znajdować w tym samym folderze

## **Formaty zdjęć/grafiki:**

JPEG, HD JPEG (baseline)

#### **Kontenery Audio**

 $\bullet$  M4A

POLSKI

- MPEG audio (MP1, MP2, MP3)
- WAV
- $\bullet$  ASF (ASF, WMA)
- $\bullet$  i inne

### **Kodeki Audio:**

- Dolby Digital (AC3)
- WMA (z wyjątkim bezstratnego and WMA Pro)
- $MP1, MP2, MP3$
- Vorbis
- $\bullet$  i inne

#### **Rozszerzenia rozpoznawane w przeglądarce plików odtwarzacza.**

Poniżej znajduje się lista rozpoznawanych rozszerzeń plików multimedialnych. Nie wszystkie pliki z takimi rozszerzeniem mogą być odtwarzane - niektóre pliki mogą zawierać nieobsługiwane codec'i i/lub ustawienia. Plików z innymi rozszerzeniami HDplayer nie będzie odtwarzać.

3gp, acc, avi, dat, divx, jpe, jpeg, jpg, m2v, m4v, mp1, mp2, mp3, mp4, mpe, mpeg, mpg, nfo, ogg, ogm, vob, wma

ass, mpl, smi, ssa, srt, sub, txt

#### **OSTRZEŻENIE!**

- **→**Niektóre pliki mogą się nie odtwarząć poprawnie
- **→ Odtwarzanie zawartości chronionej przed** kopiowaniem jest niemożliwe.
- W czasie zmiany ścieżki audio odtwarzanie może tymczasowo być niepoprawne (stop klatka, szybsze/ wolniejsze odtwarzanie, itp).
- Uszkodzone pliki mogą nie odtwarzać się poprawnie
- **→ Rozdzielczości większe niż** 720x576@25/30P nie są obsługiwane.
- Filmy większe niż 2 GiB mogą nie działać.
- **→ Odtwarzanie filmów z USB/kart pamięci** które nie obsługują wysokich transferów może nie działać poprawnie
- **→**Odtwarzanie filmów o bitrate większym niż 5 Mbps może być nieprawidłowe.

# Fereus

# **Odtwarzanie płyt**

- APodłącz przewody zasilania odtwarzacza DVD i odbiornika TV (oraz dodatkowego zestawu stereofonicznego lub amplitunera AV) do gniazd zasilania
- BWłącz odbiornik TV i ustaw odpowiedni kanał wideo.
- **@**Naciśnij przycisk **POWER**  $\bigcirc$  na panelu przednim, aby włączyć odtwarzacz.
	- **→ Na ekranie telewizora wyświetli się** ekran tła odtwarzacza DVD.
- **@Naciśnij przycisk EJECT** <sup>▲</sup> umieszczony na panelu przednim odtwarzacza DVD.
- EUmieść płytę w szufladzie nadrukiem skierowanym do góry, po czym naciśnij przycisk **EJECT**  .
	- → W przypadku płyt dwustronnych, strona, która ma być odtwarzana powinna być zwrócona do góry.
- **GOdtwarzanie rozpocznie się** automatycznie.
	- **→** Jeśli na ekranie odbiornika TV wyświetlane jest menu płyty, należy zapoznać się z informacjami zawartymi w części "Korzystanie z menu płyty" **→** Jeśli płyta została zablokowana zabezpieczeniem rodzicielskim, jej odtworzenie wymaga wprowadzenia sześciocyfrowe hasła.

# **Podstawowe funkcje odtwarzania**

O ile nie podano innych informacji, wszystkie opisane tu funkcje są obsługiwane przy użyciu pilota zdalnego sterowania. Wybrane czynności można wykonać również korzystając z menu odtwarzacza DVD.

# **Wstrzymanie odtwarzania**

A Podczas odtwarzania naciśnij przycisk **PLAY/PAUSE** ; aby wstrzymać chwilowo odtwarzanie i wyświetlić stop-klatkę.

**→ Odtwarzanie zostanie wstrzymane** (stopklatka), a dźwięk wyciszony.

BAby ponownie włączyć odtwarzanie, naciśnij klawisz **PLAY/PAUSE**.

# **Wybór utworu/rozdziału**

Naciśnij przycisk **PREV / NEXT** , aby przejść do poprzedniego lub następnego utworu/rozdziału.

# **Zatrzymanie odtwarzania**

Naciśnij przycisk **STOP**

# **Wybór różnych funkcji powtarzania/odtwarzania losowego**

# **Tryb powtarzania utworów**

Opcje powtarzania odtwarzania są uzależnione od typu płyty.

- APodczas odtwarzania płyty naciśnij kilkakrotnie przycisk **REPEAT**, aby wybrać opcje odtwarzania wielokrotnego.
- **2** Aby anulować odtwarzanie wielokrotne, naciśnij przycisk **STOP**.

# **Czynności dotyczące odtwarzania video (DVD/VCD/SVCD)**

### **Korzystanie z menu płyty**

W zależności od płyty, po jej włożeniu do tacki na ekranie odbiornika TV może pojawić się menu.

# **Wybór funkcji odtwarzania lub opcji menu**

<sup>●</sup> Naciśnij <▶▲▼ lub numeric keypad **(0-9)** na pilocie zdalnego sterowania, a następnie nacisnąć przycisk **OK** w celu rozpoczęcia odtwarzania.

#### **Uzyskiwanie dostępu lub zamykanie menu**

 Należy nacisnąć przycisk **MENU** na pilocie zdalnego sterowania.

#### **Zmiana wielkości obrazu**

**Funkcja ta umożliwia powiększenie obrazu na ekranie odbiornika TV oraz przesuwanie powiększonego fragmentu.**

APodczas odtwarzania płyty naciskaj kilkakrotnie przycisk **ZOOM**, aby wybrać inny współczynnik powiększenia.

→ Naciśnij przycisk < → ▲ ▼ umożliwiają oglądanie innych fragmentów powiększonego obrazu.

- → Odtwarzanie będzie kontynuowane.
- BNaciśnij kilkakrotnie przycisk **ZOOM**, aby przywrócić normalną wielkość obrazu.

#### **Odtwarzanie w zwolnionym tempie**

AW celu wybrania żądanej prędkości naciśnij jeden z klawiszy < > w trakcie odtwarzania: 1/2, 1/4, 1/8 lub 1/16 (do

przodu {DVD/SVCD/VCD} lub do tyłu {DVD} ).

- **→**Dźwięk zostanie wyciszony.
- BNaciśnij przycisk **PLAY/PAUSE**, aby powrócić do normalnej prędkości.

**Odtwarzanie przyspieszone i zwolnione**

- AW celu wybrania żądanej prędkości naciśnij jeden z klawiszy <  $\blacktriangleright$  w trakcie odtwarzania: 2X, 4X, 8X, 16X lub 32X (do przodu lub do tyłu).
	- Dźwięk zostanie wyciszony (DVD/VCD/ XviD) lub będzie przerywany (pliki audio/ CD).
- BNaciśnij przycisk **PLAY/PAUSE**, aby powrócić do normalnej prędkości.

**Wznawianie odtwarzania od miejsca ostatniego zatrzymania**

Istnieje możliwość wznowienia odtwarzania ostatnich 5 płyt, nawet w przypadku wyjęcia płyty lub podczas trybu gotowości. Funkcja automatycznego wznowienia działa w przypadku płyt DVD, VCD, SVCD i CD.

Włóż jedną z ostatnich 5 płyt.

**→ Przez pierwsze 10 sekund odtwarzania** będzie wyświetlany napis "Play from start, press [PREV]" .

 Gdy komunikat jest wyświetlany na ekranie, naciśnij przycisk **PREV**, aby rozpocząć odtwarzanie od początku.

**→**Odtwarzanie rozpocznie się od pierwszego tytułu (DVD) lub od początku tytułu/utworu (VCD/CDDA/SVCD).

 Aby anulować tryb wznawiania: W trybie zatrzymania naciśnij ponownie przycisk **STOP**.

# **Menu ekranowe (OSD) (DVD//XviD)**

### **Korzystanie z menu ekranowego (OSD)**

Menu ekranowe wyświetla informacje na temat odtwarzanej płyty (np. tytuł lub numer rozdziału, czas od rozpoczęcia odtwarzania, język ścieżki dźwiękowej / język napisów), umożliwia również wykonanie wielu operacji bez przerywania odtwarzania.

 W trakcie odtwarzania płyty naciśnij przycisk **SEARCH**

→ Na ekranie telewizora zostaną wyświetlone dostępne informacje o płycie.

# **Wybór tytułu/rozdziału/ścieżki**

- **OZa pomocą przycisków AV** podświetl opcję {Title} (Tytuł) / {Chapter} (Rozdział) lub {Track} (Ścieżka), a następnie naciśnij przycisk aby przejść do wybranej opcji.
- BZa pomocą **klawiatury numerycznej (0-9)** wprowadź odpowiedni numer (np. 04/05).
- CNaciśnij przycisk **OK**, aby zatwierdzić.

→ Odtwarzanie rozpocznie się od wybranego tytułu/rozdziału/utworu.

#### **Dźwięk i napisy**

**OZa pomocą przycisków AV** podświetl opcję {Audio} (Dźwięk) lub {Subtitle} (Napisy dialogowe), a następnie naciśnij przycisk aby przejść do wybranej opcji.

→ Na ekranie telewizora pojawi się menu Audio (Dźwięk) lub Subtitle (Napisy).

**@Za pomocą przycisków ▲▼ wybierz** język, a następnie naciśnij przycisk **OK**, aby potwierdzić.

**→** Bieżący język ścieżki dźwiękowej lub napisów dialogowych zostanie zmieniony na wybrany język.

#### **Informacja o odtwarzaniu**

To menu ekranowe wyświetla informacje na temat odtwarzanego filmu (np. tytuł lub numer rozdziału, czas od rozpoczęcia odtwarzania), bez przerywania odtwarzania.

 W trakcie odtwarzania płyty naciśnij przycisk **INFO**

**→ Na ekranie telewizora zostaną wyświetlone** informacje o postępie odtwarzania filmu oraz innedostępne informacje.

#### **Kąt ustawienia kamery**

- $\bigcirc$ Za pomoca przycisków  $\bigtriangleup \nabla$  podświetl opcję {Angle} (Kąt ustawienia kamery), a następnie naciśnii przycisk **>** aby przejść do wybranej opcji.
- BZa pomocą **klawiatury numerycznej (0- 9)** wprowadź prawidłowy numer.

CNaciśnij przycisk **OK**, aby zatwierdzić.

 $\rightarrow$  Spowoduje to zmianę kąta ustawienia kamery.

#### **Funkcja podglądu**

Funkcja podglądu umożliwia wyświetlenie jednocześnie 6 ekranów podglądu kolejnych ścieżek w trybie pełnoekranowym.

- $\bigcirc$ Za pomocą przycisków  $\blacktriangle \blacktriangledown$  podświetl opcję {Preview} (Podglądu), a następnie naciśnij przycisk aby przejść do wybranej opcji.
	- → Na ekranie telewizora pojawi się menu PREVIEW (Podgląd).
- **@**Naciśnij jeden z przycisków ▲▼ w celu wybrania typu opcji PREVIEW (Podgląd), a następnie naciśnij przycisk **OK**.
	- **→** Obraz każdej z części pojawi się na ekranie.
- **S**Naciśnij przycisk **A** ▼ **4** D lub wybrania ścieżki albo wprowadź numer wybranej ścieżki korzystając z **klawiatury numerycznej (0-9)**, a następnie naciśnij przycisk **OK**.
	- **→ Odtwarzanie wybranej ścieżki** rozpocznie się automatycznie.

### **Funkcje specjalne - płyty DVD**

#### **Odtwarzanie tytułu (nagrania)**

ANaciśnij przycisk **MENU.**

**→** Na ekranie odbiornika TV zostanie wyświetlone menu płyty.

**@Wybierz opcję odtwarzania za pomocą** przycisków lub **przycisków numerycznych (0-9).**

CW celu zatwierdzenia wprowadzonej wartości naciśnij przycisk **OK**.

#### **Zmiana języka ścieżki dżwiękowej**

#### **DVD**

 Naciśnij kilkakrotnie przycisk **AUDIO** w celu wybrania żądanego języka ścieżki dżwiękowej.

#### **VCD**

 Naciśnij kilkakrotnie przycisk **AUDIO** w celu wybrania jednego z dostępnych na płycie kanałów audio (MONO LEFT, MONO RIGHT lub MIX MONO lub STEREO).

#### **Napisy**

 Naciśnij kilkakrotnie przycisk **SUBTITLE** w celu wybrania żądanego języka napisów dialogowych.

#### **Funkcje specjalne - .avi (XviD)**

#### **Funkcja MediaInfo**

ANaciśnij przycisk **INFO** w przeglądarce plików (File Browser) na pliku .avi lub pliku audio. Zostanie wyświetlona szczegółowa informacja o tym pliku (funkcja MediaInfo).

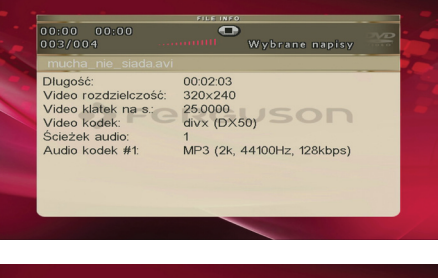

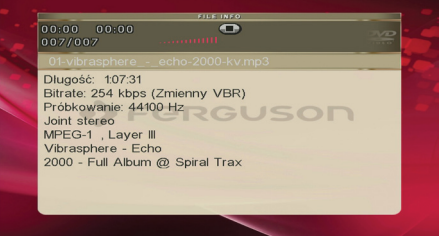

BNaciśnij **INFO** wyjść z funkcji MediaInfo.

**Wybieranie napisów do filmu**

AWybierz właściwy plik w przeglądarce plików (FIle Browser) naciskając **OK** na tym pliku.

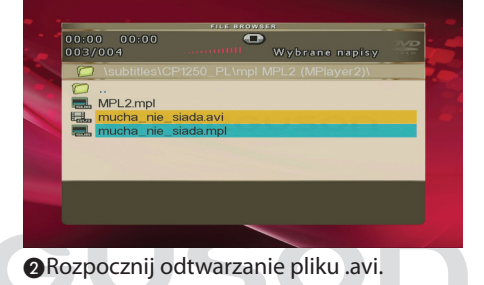

# **Odtwarzanie płyt**

POLSKI

#### **lub** Przesuń napisy przyciskami AV ARozpocznij odtwarzanie pliku .avi. BWybierz właściwy plik naciskając przycisk **SUBTITLE** w czasie odtwarzania. **→** Aby zobaczyć zawartość pliku z napisami zaznacz go w przeglądarce plików i naciśnij PL GOIGOBZON FOASLZZON 1238be<br>Forgueon.pl przycisk **INFO**. Za pomocą przycisków zmień pozycję w pliku. Naciśnij **OK** aby wyjść. DNaciśnij ponownie przycisk **SUBTITLE**  ponownie. Za pomocą przycisków **Ustawienia napisów i ich**  można przesunąć napisy w czasie. **przesunięcie w czasie** Przesunięcie napisów wył. Zmiana:  $\lll$  Wyjdź: OK AW czasie odtwarzania pliku .avi, naciśnij przycisk **SUBTITLE.** Za pomocą przycisków  $\blacktriangle \blacktriangledown \blacktriangle \blacktriangleright$  zmień plik z napisami. Zmień plik napisów XviD przyciskami AV $\otimes$ PL GOIGOIZZON FOAGLZZON 1238be<br>Forgueon.pl ENaciśnij **OK** aby zaakceptować zmiany. **Zmiana ściezki audio i jej**  PL gölgöl<del>zzon EOASLZZON 128abe</del> **przesunięcie w czasie** BNaciśnij ponownie przycisk **SUBTITLE.**  AW czasie odtwarzania pliku .avi, naciśnij Za pomocą przycisków ▲▼ ◀ ▶ zmień przycisk **AUDIO.** Za pomocą przycisków wielkość czcionki napisów.  $\blacktriangle \blacktriangledown \blacktriangle \blacktriangleright$  zmień ścieżke audio BNaciśnij ponownie przycisk **AUDIO**  XviD Czelonka napisów: Średnia, Zmień: AV $\otimes$ ponownie. Za pomocą przycisków można przesunąć napisy w czasie. CNaciśnij **OK** aby zaakceptować zmiany. PL GONGSN2200 FOASL220N 123abe **Wznawianie odtwarzania od miejsca Forguson.pl ostatniego zatrzymania** CNaciśnij ponownie przycisk **SUBTITLE.**  Za pomoca przycisków ▲▼ ◀ ▶ zmień Istnieje możliwość wznowienia pozycję napisów. odtwarzania ostatnich 5 filmów, nawet w przypadku wyjęcia płyty lub po wyłączeniu urządzenia. Funkcja automatycznego wznowienia działa w przypadku płyt DVD, i CD.

*19*

**Funkcje specjalne - płyty VCD i SVCD**

#### **Kontrola odtwarzania (PBC)**

#### **Płyty VCD z funkcją kontroli odtwarzania (PBC) (tylko wersja 2.0)**

 Po zatrzymaniu odtwarzania naciśnij przycisk **MENU**, aby włączyć 'PBC On' (PBC WŁ.) lub włączyć 'PBC Off ' (PCB WYŁ.) funkcję sterowania odtwarzaniem.

→ W przypadku wybranie opcji "PBC ON" (PBC WŁ.) menu płyty (jeśli jest dostępne) pojawi się na ekranie odbiornika TV. → W przypadku wybranie opcji "PBC OFF" (PBC Wył.) za pomocą **PREV / NEXT** lub **klawiatury numerycznej (0-9)** należy wybrać żądana opcję, aby potwierdzić wybór.

 Jeśli kontrola odtwarzania (PBC) jest włączona, naciśnięcie przycisku **TITLE**  podczas odtwarzania spowoduje powrót do ekranu menu.

**W celu pominięcia menu indeksów i rozpoczęcia odtwarzania od początku**

 Po zatrzymaniu odtwarzania naciśnij przycisk **MENU** na pilocie, aby włączyć funkcjś.

# **Odtwarzanie dysku XviD**

**Niniejszy odtwarzacz DVD umożliwia odtwarzanie filmów w formacie XviD zapisanych na płycie CD-R/RW lub DVD±R/RW przy użyciu komputera**

AUmieść płytę XviD w szufladzie.

**→**Odtwarzanie rozpocznie się automatycznie. W przeciwnym razie naciśnij przycisk **PLAY**.

- BW takim przypadku napisy włącza się lub wyłącza naciskając przycisk **SUBTITLE** na pilocie zdalnego sterowania.
- Jeśli film zawiera napisy w różnych wersjach językowych, naciśnięcie przycisku **SUBTITLE** spowoduje zmianę wersji językowej podczas odtwarzania filmu.

#### **Przydatne wskazówki:**

– Pliki napisów dialogowych następujących formatów (.mpl, .srt, .smi, .sub, .ssa, .txt) są obsługiwane i są wyświetlane w menu nawigacyjnym plików.

# FERGU

# **Odtwarzanie zdjęć i plików audio z obsługiwanego urządzenia USB**

Za pomocą tego zestawu DVD można uzyskać dostęp i przeglądać dane (pliki JPEG, audio) zapisane w obsługiwanym urządzeniu USB.

APodczas odtwarzania płyty podłącz obsługiwane urządzenie USB do portu USB na panelu przednim.

→ W lewym dolnym rogu ekranu zostanie wyświetlone okno dialogowe.

**→ W przypadku odtwarzania płyty** ISO okno dialogowe nie zostanie wyświetlone.

BNaciśnij przycisk **INPUT** na pilocie, aby uzyskać dostęp do danych zapisanych w urządzeniu.

→ Na ekranie telewizora wyświetlone zostanie menu zawierające wszystkie obsługiwane formaty plików.

- $\bullet$  Za pomocą przycisków  $\blacktriangle \blacktriangledown$  zaznacz żądane urządzenie i naciśnij przycisk **OK**.
- Naciśnij przycisk **INPUT** na pilocie, aby zamknąć menu.
- Naciśnij przycisk **INPUT**przed odłączeniem od gniazda obsługiwanego urządzenia USB.

#### **Przydatne wskazówki:**

- Obsłużone może być do 300 katalogów i maksimum 648 plików.

#### **Zgodność urządzenia USB**

- Port USB nie umożliwia korzystania z innych urządzeń USB niż obsługiwane urządzenia USB.
- Port USB obsługuje tylko odtwarzanie plików w formacie JPEG/audio/AVI.
- Nagrywanie danych przez porty USB na zestaw DVD jest niemożliwe.
- Odtwarzanie zawartości chronionej przed kopiowaniem jest niemożliwe.

#### **Przydatne wskazówki:**

– Obsługiwane urządzenia USB stanowią: {pamięci flash, czytniki różnego typu kart, przenośne dyski twarde i odtwarzacze}

# **Odczytywanie płyt z plikami audio/ JPEG**

Ten zestaw DVD umożliwia odtwarzanie plików audio, JPEG z nagranych płyt CD-R/RW oraz urządzeń USB.

### **Informacje ogólne**

AZaładować płytę lub podłączyć urządzenie USB.

**→ Czas odczytu płyty może przekroczyć** 30 sekund ze względu na złożoność konfiguracji katalogu/plików.

- **@**Naciśnij przycisk ▲▼ wybierz folder i naciśnij przycisk **OK**, aby go otworzyć.
- $\bigcirc$  Wybierz opcję za pomocą przycisków  $\blacktriangle \blacktriangledown$ .
- DNaciśnij przycisk **PREV**/**NEXT** aby przejść do poprzedniej/następnej strony
- EW celu zatwierdzenia wyboru naciśnij przycisk **OK**.

#### **Wybór typu odtwarzania**

Podczas odtwarzania można wykonywać następujące czynności:

- Za pomocą przycisków **PREV/NEXT**  wybierz poprzedni/następny utwór/plik w bieżącym folderze.
- Naciśnij przycisk **PLAY/PAUSE** aby wstrzymać/wznowić odtwarzanie.

#### **Powiększanie obrazu**

- Podczas odtwarzania płyty naciskaj kilkakrotnie przycisk **ZOOM**, aby wybrać inny współczynnik powiększenia.
- Wybierz powiększany obraz za pomocą przycisków **AV** < ▶.

#### **Obracanie/przerzucanie obrazu**

- W trakcie odtwarzania, użyj przycisków **AV d** baby obrócić obraz na ekranie telewizora.
	- : przerzucenie obrazu w pionie o 180º
	- : przerzucenie obrazu w poziomie o 180º
	- : obrócenie obrazu w lewo o 90º

# **Opcje w menu ustawiania systemu**

Konfiguracji odtwarzacza DVD dokonuje się poprzez odbiornik TV. Umożliwia to dostosowanie odtwarzacza do indywidualnych wymagań użytkownika.

# **Ustawienia ogólne**

AW trybie odtwarzania płyt naciśnij przycisk **SETUP**.

**a**Naciśnij przycisk < → aby wybrać {General Setup Page} (Strona Ustawień Ogólnych).

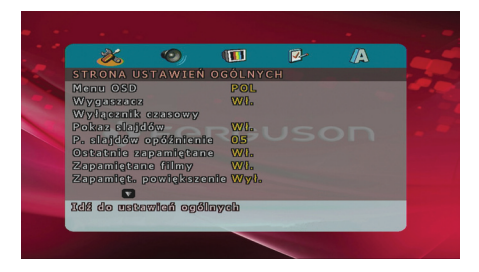

#### **Menu OSD**

Menu to zawiera różne opcje języka dla wyświetlanego menu ekranowego.

#### **Sleep timer (Wyłącznik czasowy)**

Funkcja wyłącznika czasowego umożliwia automatyczne wyłączenie odtwarzacza DVD po upływie zaprogramowanego czasu.

- AW opcji 'Strona Ustawień Ogólnych', naciśnij ▲▼ aby podświetlić {Wyłącznik czasowy}, następnie naciśnij **>**.
- **@Naciśnij ▲▼ aby wybrać ustawienie,** a następnie naciśnij przycisk **OK**, aby potwierdzić wybór.

# **Menu konfiguracji dźwięku**

AW trybie odtwarzania płyt naciśnij przycisk **SETUP**.

**@Naciśnij przycisk < ▶ aby wybrać** (USTAWIENIA DŹWIĘKU).

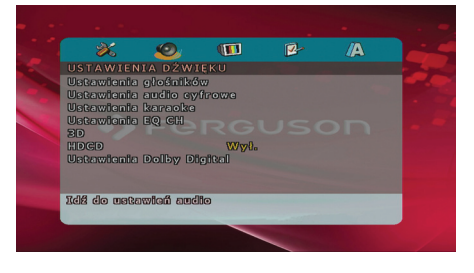

#### **Wyjścia analogowego**

Opcje te umożliwiają ustawienie wyjścia analogowego stereo dla odtwarzacza DVD.

AW opcji 'USTAWIENIA DŹWIĘKU', naciśnij

▲ ▼ aby wybrać opcję} (Ustawienia głośników), a następnie naciśnij ▶.

**{Stereo} -** Opcję tę należy wybrać w przypadku zmiany dźwięku kanału na stereo, przekazywanego tylko przez dwa przednie głośniki oraz subwoofer.

**{LT/RT} -** Wybierz tę opcję, jeśli odtwarzacz DVD podłączony jest do dekodera Dolby Pro Logic. Dźwiek przestrzenny będzie jak w kinie tylko jeśli płyta z filmem została nagrana w formacie Dolby Pro Logic.

**5.1K -** Wybierz tę opcję aby uaktywnić dźwięk wielokanałowy.

**@Naciśnij ▲ ▼ aby wybrać ustawienie,** a następnie naciśnij przycisk **OK**, aby potwierdzić wybór.

### **Ustawienia audio cyfrowe**

#### AW opcji 'USTAWIENIA DŹWIĘKU', naciśnij  $\blacktriangle$   $\blacktriangledown$  aby wybrać opcję (Ustawienia audio cyfrowe), a następnie naciśnij .

- $\bigcirc$ Naciśnij jeden z przycisków  $\blacktriangle \blacktriangledown$  aby wybrać żądaną opcję.
- **<sup>■</sup>Naciśnij przycisk ▶ w celu wyświetlenia** podmenu.
- **A**Naciśnij▲ ▼ aby wybrać ustawienie, a następnie naciśnij przycisk **OK**, aby potwierdzić wybór.

#### l **{ Digital Output } Wyjście SPDIF**

Ustawienie wyjścia cyfrowego musi odpowiadać połączeniom opcjonalnego sprzętu audio.

**– {RAW} -** Wybierz tę opcję, jeśli DVD jest podłączone do wielokanałowego dekodera/amplitunera.

**– (Tylko PCM) -** Opcję tę należy wybrać, jeśli amplituner nie jest w stanie dekodować wielokanałowego sygnału audio.

**– (Wył) -** Wyłączanie wyjścia cyfrowe.

#### **Pomocna wskazówka:**

– Jeśli dla pozycji (Wyjście cyfrowe) zostanie wybrane ustawienie (RAW), wszystkie ustawienia dźwiękowe z wyjątkiem funkcji (Wyciszanie dźwięku) beda ignorowane.

#### l **{LPCM Output} Wyjście LPCM**

Podłączenie odtwarzacza DVD do urządzenia obsługującego standard PCM poprzez złącze cyfrowe, np. koncentryczne itp., może wymagać wybrania pozycji LPCM OUTPUT. Płyty nagrywane są z określoną częstotliwością próbkowania. Im wyższa częstotliwość próbkowania, tym wyższa jakość dźwięku. **– {48K} -** Odtwarzanie płyty o częstotliwości próbkowania 48 kHz.

**– {96K} -** Odtwarzanie płyty nagranej z częstotliwością próbkowania 96 kHz.

#### **Menu konfiguracji obrazu**

- AW trybie odtwarzania płyt naciśnij przycisk **SETUP**.
- **@Naciśnii przycisk ▲ Daby wybrać strone** {VIDEO SETUP PAGE} (USTAWIENIA OBRAZU).

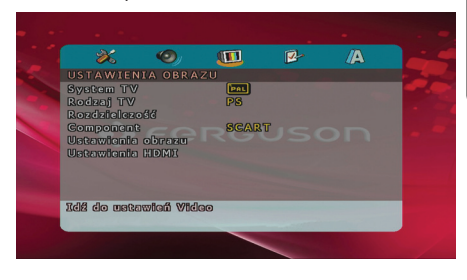

#### **System TV**

Menu to zawiera opcje wyboru systemu kolorów odpowiedniego dla podłączonego telewizora.

#### **Rodzaj TV**

Dostosuj proporcje obrazu odtwarzacza DVD do parametrów odbiornika TV, do którego jest on podłączony. Wybrany format musi odpowiadać sposobowi zapisu obrazu na płycie. W przeciwnym wypadku ustawienia formatu obrazu nie będą miały wpływu na wyświetlany obraz.

- AW opcji 'USTAWIENIA OBRAZU', naciśnij  $\blacktriangle \blacktriangledown$  aby wybrać opcję (Rodzaj TV), a następnie naciśnij >.
- **@**Naciśnij ▲ ▼ aby zaznaczyć jedną z poniższych opcji:

**{4:3 Panscan} -** Wybierz tę opcję, jeśli korzystasz ze standardowego odbiornika TV i chcesz, aby boczne części obrazu zostały obcięte lub dopasowane do rozmiaru ekranu TV.

**{4:3 Letterbox} -** Wybierz tę opcję, jeśli korzystasz ze standardowego odbiornika TV. Obraz wyświetlany jest w formacie szerokoekranowym, a w dolnej i w górnej części ekranu pojawiają się szerokie,

# **Opcje w menu ustawiania systemu**

#### czarne pasy.

**{16:9} -** Wybierz tę opcję, jeśli korzystasz ze szerokoekranowego odbiornika TV. C Wybierz odpowiednie ustawienie i naciśnij przycisk **OK**.

# **Przełączanie trybów YUV/RGB**

Ustawienie to umożliwia przełączanie trybu wyjściowego sygnału obrazu między RGB (na złączu SCART) a Y Pb Pr (YUV).

AW opcji 'USTAWIENIA OBRAZU', naciśnij

 $\blacktriangle$   $\blacktriangledown$  aby wybrać opcie {COMPONENT}, a następnie naciśnij >.

**YUV -** Wybierz tę opcję dla połączenia w trybie Y Pb Pr.

**SCART -** Wybierz tę opcję dla podłączenia w trybie złącza SCART RGB

**S-Video -** Wybierz tę opcję dla podłączenia w trybie złącza S-Video (S-VHS)

**@Naciśnij▲ ▼ aby wybrać ustawienie,** a następnie naciśnij przycisk **OK**, aby potwierdzić wybór.

#### **Ostrzeżenie:**

Gdy w odtwarzaczu wybrane zostanie wyjście Y PrCr PbCb (YUV), niektóre odbiorniki TV mogą nieprawidłowo synchronizować się z sygnałem ze złącza SCART odtwarzacza.

#### **Ustawienia Video HDMI**

Opcje dostępne w menu ustawień HDMI to: (Rozdzielczość).

- AW opcji 'USTAWIENIA OBRAZU', naciśnii A▼ aby wybrać opcie {Rozdzielczość), a następnie naciśnij .
- **@Za pomocą przycisków ▲▼ podświetl** żądaną opcję.
- CPrzejdź do menu podrzędnego, naciskając  $przycisk$ .
- **4 Naciśnij ▲ Vaby wybrać ustawienie,** a następnie naciśnij przycisk **OK**, aby potwierdzić wybór.

#### **Rozdzielczość**

Rozdzielczość obrazu można wybrać zależnie od własnych preferencji oraz od podłączonego telewizora HDMI. **480p**: Sygnał obrazu z przeplotem o rozdzielczości 480 linii, zgodny z telewizyjnym standardem NTSC. **576p**: Sygnał obrazu z przeplotem o rozdzielczości 576 linii, zgodny z telewizyjnym standardem PAL. **720p**: Sygnał obrazu kolejnoliniowego o rozdzielczości zwiększonej do 720 linii. **1080i**: Sygnał obrazu z przeplotem o rozdzielczości zwiększonej do 1080 linii. **1080p**: Progressive output upscale to 1080 lines.

**Auto**: Wyjście automatycznie dostosowywane do rozdzielczości obsługiwanej przez telewizor.

# FERGUSC

# **Ustawienia preferencji**

- ANaciśnij dwukrotnie przycisk **STOP** aby zatrzymać odtwarzanie (jeżeli zostało włączone), a następnie naciśnij przycisk **SETUP**.
- **@**Naciśnij przycisk **←** aby wybrać stronę (USTAWIENIA PREFERENCJI).

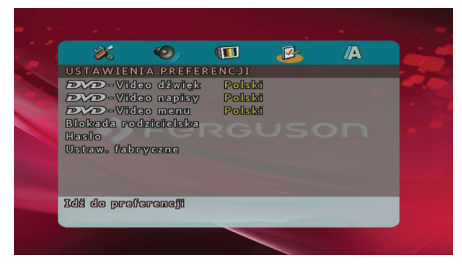

**Ustawianie języka ścieżki dźwiękowej, napisów i menu płyt DVD-Video**

Menu te zawierają różne opcje języka dla ścieżki dźwiękowej, napisów lub menu płyty, które mogą być nagrane na płycie DVD.

**Ograniczenie odtwarzania przez ustawienie poziomu blokady rodzicielskiej**

W przypadku niektórych płyt DVD całej zawartości lub niektórym scenom przypisany jest określony poziom ograniczenia. Ta funkcja umożliwia ustawienie poziomu ograniczenia odtwarzania. Poziomy ograniczeń występują w przedziale od 1 do 8 i zależą od kraju. Istnieje możliwość całkowitego zakazania odtwarzania płyt nieodpowiednich dla dzieci, lub też ustawienie odtwarzania scen alternatywnych.

- AW opcji 'USTAWIENIA PREFERENCJI', naciśnij ▲▼ aby wybrać opcję (Blokada rodzicielska), a następnie naciśnij >.
- **@Naciśnij przycisk ▲▼ zaznacz właściwy** dla danej płyty poziom zabezpieczenia i naciśnij przycisk **OK**

**→ Aby wyłączyć funkcję blokady** rodzicielskiej i umożliwić odtwarzanie wszystkich płyt, należy wybrać opcję {8 ADULT}.

CZa pomocą **klawiatury numerycznej (0- 9)** należy wprowadzić sześciocyfrowe.

**→ Płyty DVD sklasyfikowane na poziomie** wyższym od ustawionego w urządzeniu nie będą odtwarzane, jeśli nie zostanie podane sześciocyfrowe hasło i wybrany inny poziom zabezpieczenia.

#### **Zmiana hasła**

To samo hasło jest używane zarówno do Kontroli rodzicielskiej jak i Blokady płyty. Po wyświetleniu na ekranie monitu należy podać sześciocyfrowe hasło. Domyślne hasło to 0000.

- AW opcji 'USTAWIENIA PREFERENCJI', naciśnij ▲▼ aby podświetlić opcie (Hasło), a następnie naciśnij > wybrać (Zmień).
- BNaciśnij przycisk **OK**, ab wyświetlić menu.
- CZa pomocą **klawiatury numerycznej (0- 9)** należy wprowadzić poprzedni kod.
	- **→** Korzystając z hasła po raz pierwszy należy wprowadzić '0000'.
	- W przypadku zapomnienia zmienianego sześciocyfrowego hasła należy wprowadzić '0000'.
- DWprowadź nowe hasło.
- EPonownie wprowadź hasło w celu potwierdzenia.
	- → Nowy kod zostanie zapisany w pamięci odtwarzacza.
- FW celu zatwierdzenia wyboru naciśnij przycisk **OK**.

### **Przywracanie ustawień fabrycznych**

Ustawienie funkcii (Ustaw. fabryczne) spowoduje przywrócenia fabrycznych wartości wszystkich opcji i ustawień osobistych z wyjątkiem hasła zabezpieczenia rodzicielskiego.

AW opcji 'USTAWIENIA PREFERENCJI', naciśnij ▲ ▼ aby podświetlić opcję {Ustaw. fabryczne), a następnie naciśnij aby wybrać (Przywróć).

BW celu zatwierdzenia wyboru naciśnij przycisk **OK**.

**→ W przypadku wybrania opcji** (Przywróć) przywrócone zostaną ustawienia domyślne wszystkich pozycji menu.

## **Ustawienia napisów XviD**

- ANaciśnij dwukrotnie przycisk **STOP** aby zatrzymać odtwarzanie (jeżeli zostało włączone), a następnie naciśnij przycisk **SETUP**.
- **@**Naciśnij przycisk **← >** aby wybrać stronę (Ustawienia napisów XviD).

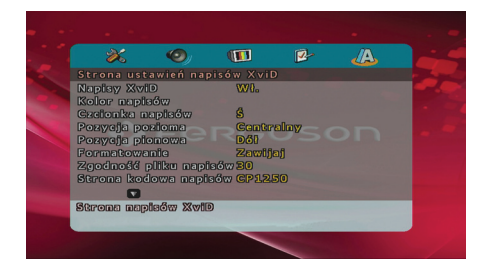

**Ustawianie czcionki napisów filmu w formacie XviD**

Istnieje możliwość ustawienia typu rodzaju napisów (wielkości, koloru czcionki, koloru konturów, tła, pozycji, reformatowania) filmów w formacie XviD.

AW opcji 'XviD Subtitle Setup Page', naciśnij ▲ ▼ aby wybrać opcję {Strona kodowa napisów}, a następnie naciśnij ▶.

**CP1252 - Standard:** Albański, duński, holenderski, angielski, fiński, francuski, gaelicki, niemiecki, włoski, kurdyjski (łacina), norweski, portugalski, hiszpański i szwedzki.

**CP1251 - Cyrillica:** Bułgarski, białoruski, angielski, macedoński, mołdawski, rosyjski, serbski i ukraiński.

**CP1250 - Europa Środkowa:** Albański, chorwacki, czeski, duński, angielski, niemiecki, węgierski, irlandzki, polski, rumuński, słowacki, słoweński i serbski.

**UTF-8; ISO-8859-1; ISO-8859-2; ISO-8859-5; ISO-8859-15:** wybierz odpowiednią stronę kodową jeśli napisy są własnie w tym formacie

**@Naciśnij ▲ ▼ aby wybrać ustawienie,** a następnie naciśnij przycisk **OK**, aby potwierdzić wybór.

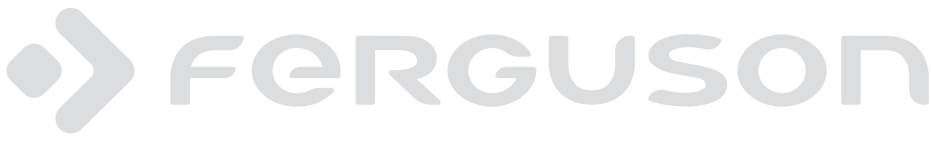

# **Rozwiązywanie problemów**

#### **OSTRZEŻENIE**

**Próba samodzielnego naprawienia urządzenia grozi utratą gwarancji. Nie należy otwierać obudowy, gdyż może to doprowadzić do porażenia prądem.**

**W przypadku nieprawidłowej pracy odtwarzacza należy sprawdzić, czy nie zachodzi jedna z przedstawionych poniżej sytuacji. Jeśli usunięcie problemu będzie w dalszym ciągu niemożliwe, należy skorzystać z pomocy dystrybutora lub punktu serwisowego.** 

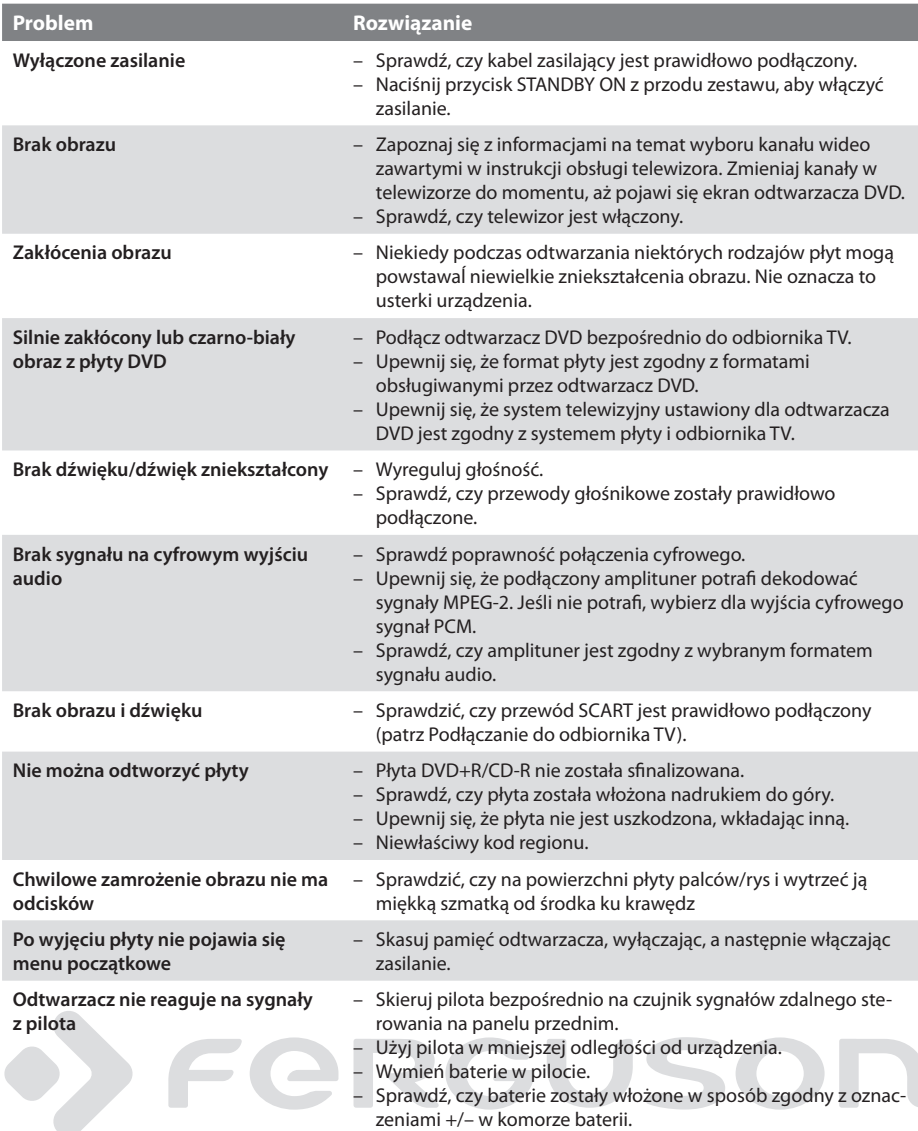

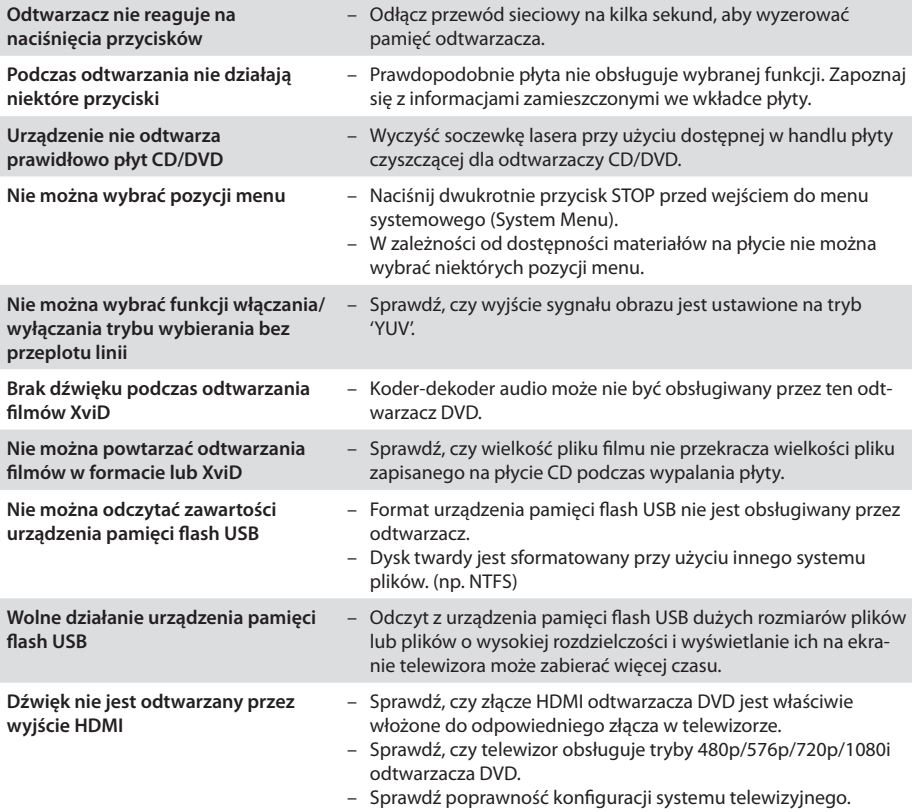

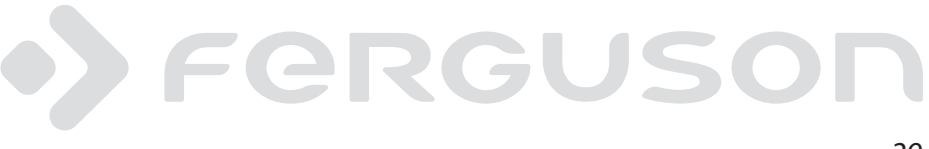

# **Dane techniczne**

#### **Procesor**

Mediatek MT1389G

#### **Flash**

**RAM**

2 MiB (16 Mbit) NAND

8 MiB SDRAM

#### **Połączenia**

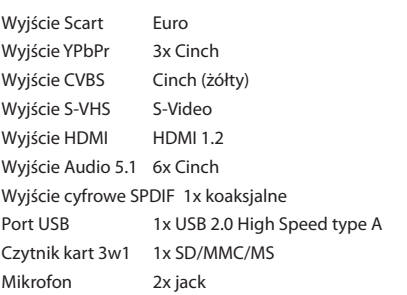

#### **Napęd**

SANYO SF-HD850

#### **Obudowa**

Wymiary (szer. x głęb. x wys.)360x 125 x 48 mm Waga około 2 kg

#### **Zasilanie**

Zasilanie sieciowe 110-240V; 50/60Hz Pobór mocy 10W Pobór mocy w trybie czywania <1W

#### *Dane techniczne mogą ulec zmianie bez powiadomienia*

# $\rightarrow$  Fer GU S

- **Composite (CVBS)** Niskiej jakości analogowy sygnału wideo. Możer w nim znajdować się sygnał PAL.
- **Component (YPbPr)** Wyższej jakości analogowy sygnału wideo. Sygnał wideo dzielony jest na trzy składowe, zapewniając odpowiednią ostrość sygnału. Component zdolny jest do przesyłania wideo wysokiej rozdzielczości - aż do 1080p. Component jest jednak szybko zastępowany przez cyfrowy HDMI.
- **HDMI**: To skrót od ang. High Definition Multimedia Interface. Jest to standard opracowany przez HDMI Working Group zapewniający wielokanałowy dźwięk oraz obraz o wysokiej rozdzielczości doprowadzane za pośrednictwem pojedynczego złącza sygnału cyfrowego, używanego do podłączania odtwarzaczy DVD, odbiorników telewizji cyfrowej i innych urządzeń audiowideo.
- **Współczynnik proporcji**: Stosunek pionowej i poziomej wielkości wyświetlanego obrazu. W starych odbiornikach TV stosunek ten wynosi 4:3, a w nowych odbiornikach szerokoekranowych 16:9.
- **Menu płyty**: Ekran umożliwiający wybór obrazów, dźwięków, napisów dialogowych czy dostępnych ujęć sceny zawartych na płycie DVD.
- **JPEG:** Jest to format zapisu nieruchomych obrazów opracowany przez organizację Joint Photographic Expert Group, który zapewnia wysoki stopień kompresji danych przy nieznacznej tylko utracie jakości.
- **XviD**: oparta na MPEG-4 technika kompresji wideo. Umożliwia ona zmniejszenie z zachowaniem wysokiej jakości cyfrowego obrazu wideo do wystarczająco małych rozmiarów, tak by było możliwe przekazywanie plików wideo przez Internet.
- **Kontener** multimedialny, zasobnik dla wielu strumieni obrazów, audio/wideo, napisów, informacji o rozdziałach i metadanych (które umożliwiają ich poprawne wyświetlenie lub synchronizację w celu ich jednoczesnego odtworzenia), pozwalający na przechowywanie kompletnego materiału multimedialnego (obrazów, dźwięku lub filmu) w jednym pliku. Istnieje wiele formatów kontenerów multimedialnych dla materiału audio-wideo, takich jak, AVI, Matroska (MKV), MOV, MP4, OGM, WAV, itd.
- **Dźwięk analogowy**: Drgania powietrza o różnych parametrach odbierane przez ucho. Dźwięk analogowy jest zmienny, natomiast dźwięk cyfrowy posiada określone wartości numeryczne. Wyjścia analogowe przesyłają sygnał dźwiękowy dwoma kanałami, lewym i prawym.
- **Dźwięk cyfrowy**: Dźwięk przekonwertowany na wartości numeryczne. Dźwięk cyfrowy jest dostępny w przypadku korzystania z gniazd DIGITAL AUDIO OUT COAXIAL (koncentryczne wyjście cyfrowe) lub OPTICAL (wyjście optyczne). Za pośrednictwem tych gniazd wysyłany jest dźwięk wielokanałowy, w odróżnieniu od jedynie dwóch kanałów w przypadku dźwięku analogowego.

**Modulacja kodowo-impulsowa (PCM)**: Metoda przetwarzania dźwięku analogowego na cyfrowy

w celu umożliwienia alszej jego obróbki, nie wykorzystująca kompresji danych. **S/PDIF** - Standard przekazywania cyfrowego

- dźwięku poprzez optyczne (TOSLINK) lub elektryczne (Coaxial) kable. Może przekazywać wysokiej jakości ścieżki DTS lub Dolby Digital.
- **Dolby Digital (lub AC-3)** System kodowania dźwięku przestrzennego opracowany przez Dolby Laboratories. Składa się z sześciu kanałów dźwiękowych o jakości cyfrowej (przedni lewy i prawy, tylny lewy i prawy, centralny oraz subwoofer). Obsługa AC-3 jest wymagana zarówno przez standard Blu-Ray jak i DVD. Szeroko stosowany. To jest stratny format, a zatem jest gorszej jakości niż oryginał studyjny sygnał. Obsługiwany jest dźwięk przestrzenny do 5.1 kanałów. Ścieżkę audio Dolby Digital mogą być dekodowane (downmixed) do stereo w odtwarzaczu lub cyfrowo przesyłane (passthrough) do kompatybilnego amplitunera AV (przez TOSLINK / koaksjal / HDMI) do dekodowania.
- **DTS (Digital Theater System)** Obsługa DTS jest wymagana zarówno w Blu-Ray jak i DVD i jest powszechnie uważany za wyższej jakości niż Dolby Digital. Obsługiwany jest dźwięk przestrzenny do 5.1 kanałów. To jest stratny format, a zatem jest trochę gorszej jakości niż oryginał studyjny sygnał. Ścieżkę audio DTS mogą być dekodowane (downmixed) do stereo w odtwarzaczu lub cyfrowo przesyłane (passthrough) do kompatybilnego amplitunera AV (przez TOSLINK / koaksjal / HDMI) do dekodowania.
- **Bit Rate**: The amount of data used to hold a given length of music; measured in kilobits per seconds, or kbps. Or, the speed at which you record. Generally, the higher the bit rate, or the higher the recording speed, the better the sound quality. However, higher bit rates use more space on a Disc.
- **Tytuł**: Najdłuższa sekcja obrazu lub muzyki w przypadku płyty DVD, muzycznej itd., lub cały album w przypadku płyty audio. Każdemu tytułowi przypisany jest numer, który umożliwia jego lokalizację na płycie.
- **Rozdział**: Fragment filmu lub utworu muzycznego na płycie DVD, który jest mniejszy niż utwór. Jeden utwór składa się z kilku rozdziałów. Każdy rozdział posiada przypisany numer, który umożliwia jego zlokalizowanie na płycie.
- **Blokada rodzicielska**: Funkcja DVD ograniczająca odtwarzanie zawartości płyty zależnie od wieku użytkownika, zgodnie z poziomem ograniczeń dla danego kraju. Ograniczenia zależą od płyty; kiedy funkcja jest uaktywniona, odtwarzanie nie będzie możliwe, jeżeli poziom blokady rodzicielskiej płyty jest wyższy od poziomu ustawionego przez użytkownika.

# **www.ferguson-digital.eu**